# Kaksivaiheisen tunnistautumisen lisää minen - tekstiviesti

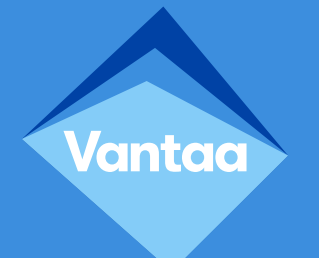

#### Tietoturvaa kaksivaiheisella tunnistautumisella

- Kaksivaiheinen tunnistautuminen estää lähes kaikki ulkoverkoista käyttäjätileille tehtävät murtautumiset.
- Vahvan tunnistautumisen vaihtoehdot ovat
	- PIN-koodin sisältävä tekstiviesti
	- automaattisoitto käyttäjän rekisteröimään puhelinnumeroon
	- tunnistautumissovellus.
- **Vantaan kaupunki suosittelee käyttämään ensisijaisesti Microsoft Authenticator -tunnistautumissovellusta sen helppokäyttöisyyden vuoksi.**

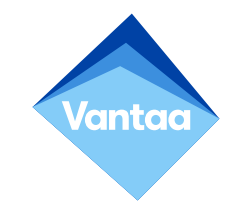

#### Teams-kutsulinkki

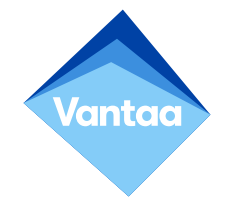

- Klikkaa Vantaan kaupungilta saamaasi Teams-kutsulinkkiä (Open Microsoft Teams).
- Jos Teams kysyy salasanaa, syötä oman organisaatiosi salasana.
- Hyväksy myös mahdollinen käyttöoikeuspyyntö.

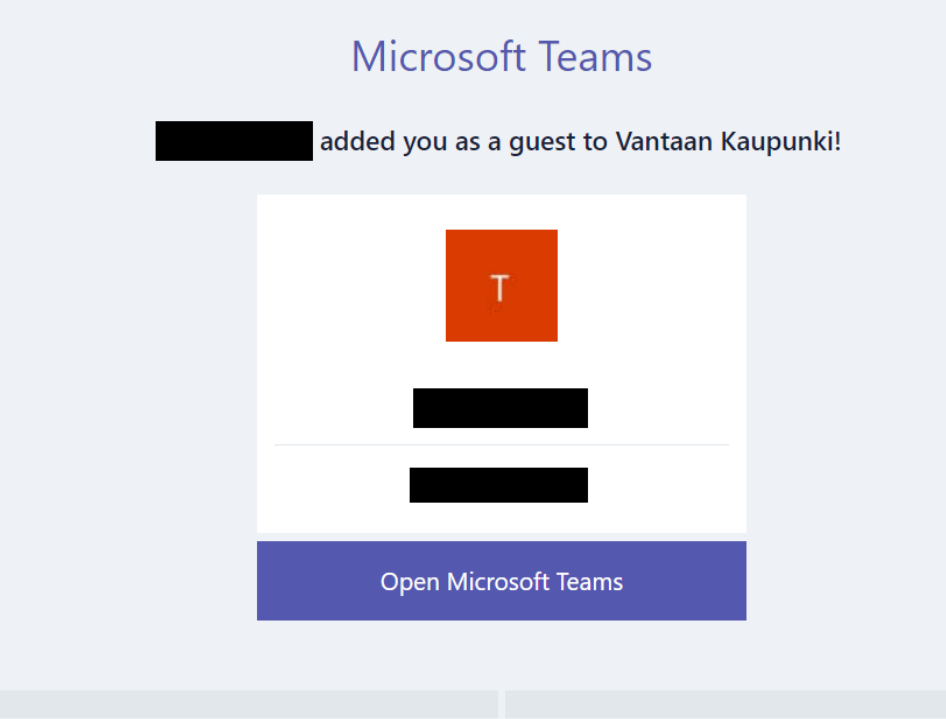

#### Teams-kutsulinkki

- Jos mobiililaitteessasi ei ole Teamsia asennettuna, käy asentamassa se sovelluskaupasta.
- Käynnistä Teams ja valitse "Kirjaudu sisään".

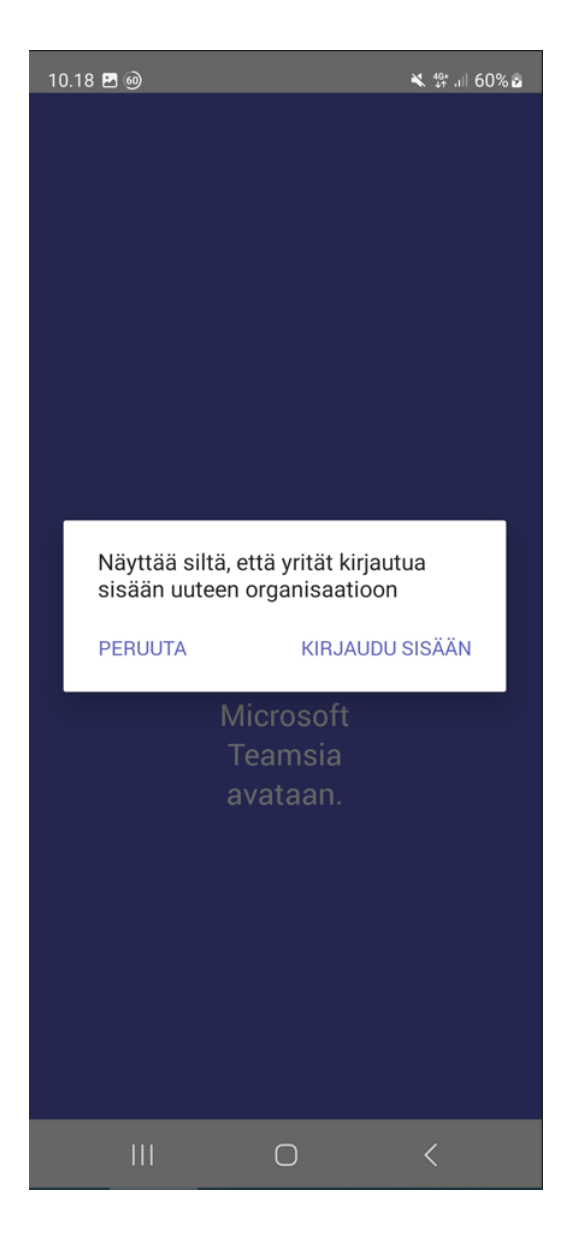

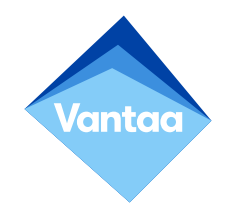

## Teams-kirjautuminen

• Syötä sähköpostiosoitteesi ja klikkaa "Jatka".

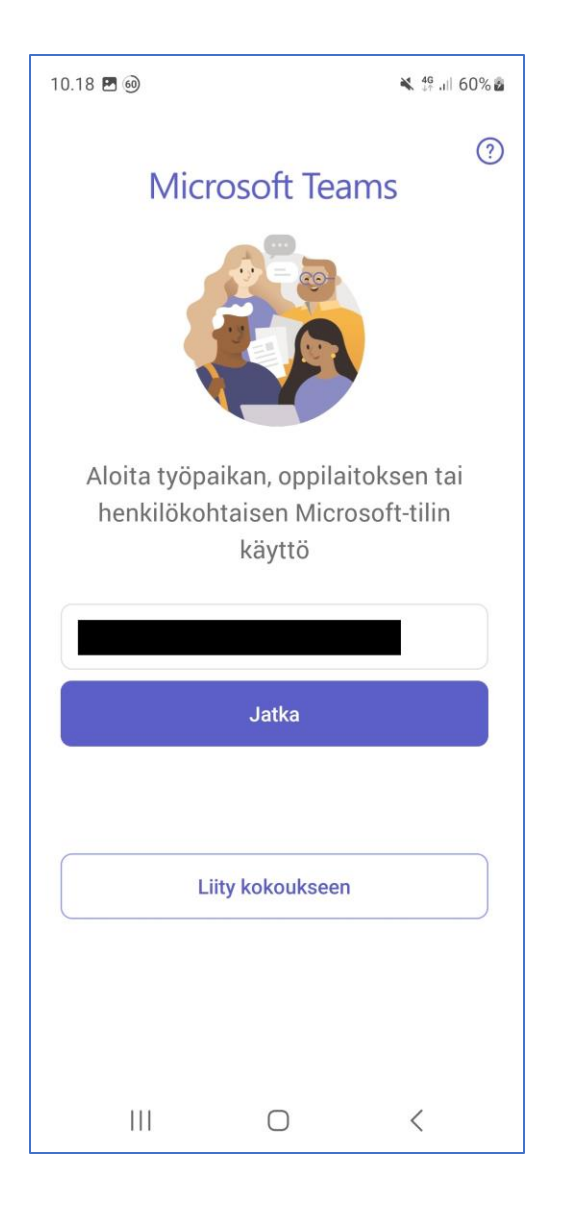

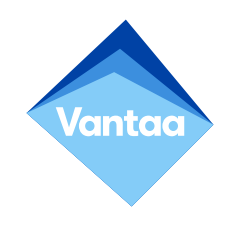

## Teams-kirjautuminen

• Jos sähköpostiosoitteesi ei ole Microsoft-tili, valitse vaihtoehto "Kirjaudu organisaatioon, johon sinut on kutsuttu".

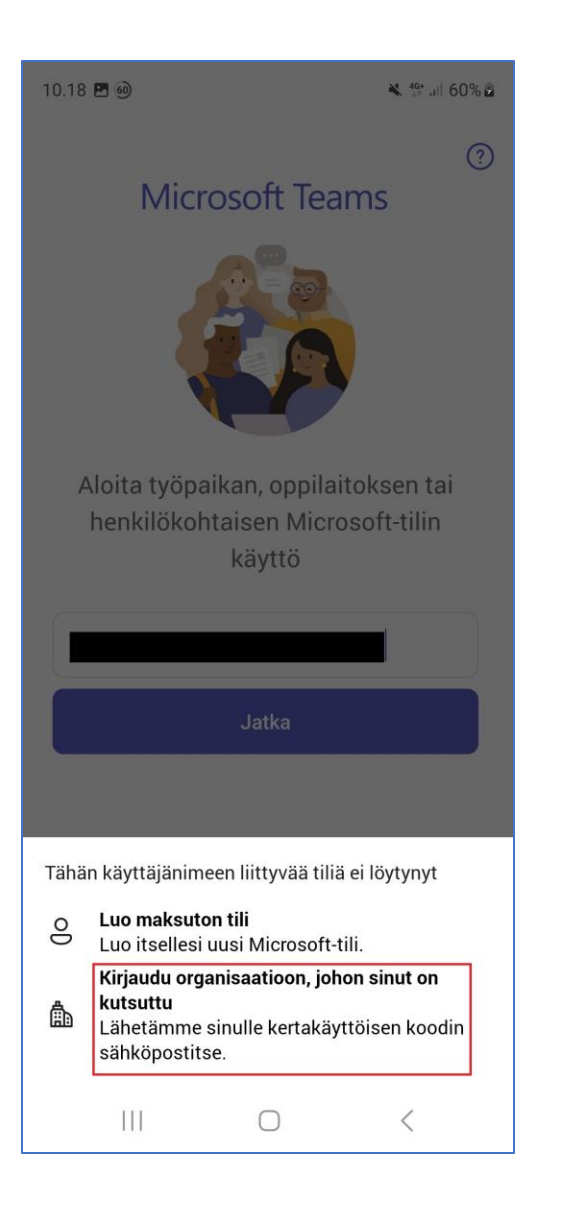

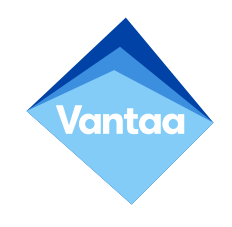

## Teams-kirjautuminen

- Kun klikkaat "Lähetä koodi" -painiketta, sähköpostiisi lähetetään vahvistuskoodi.
- Käy hakemassa vahvistuskoodi sähköpostistasi, syötä se koodiriville ja kirjaudu sisään.

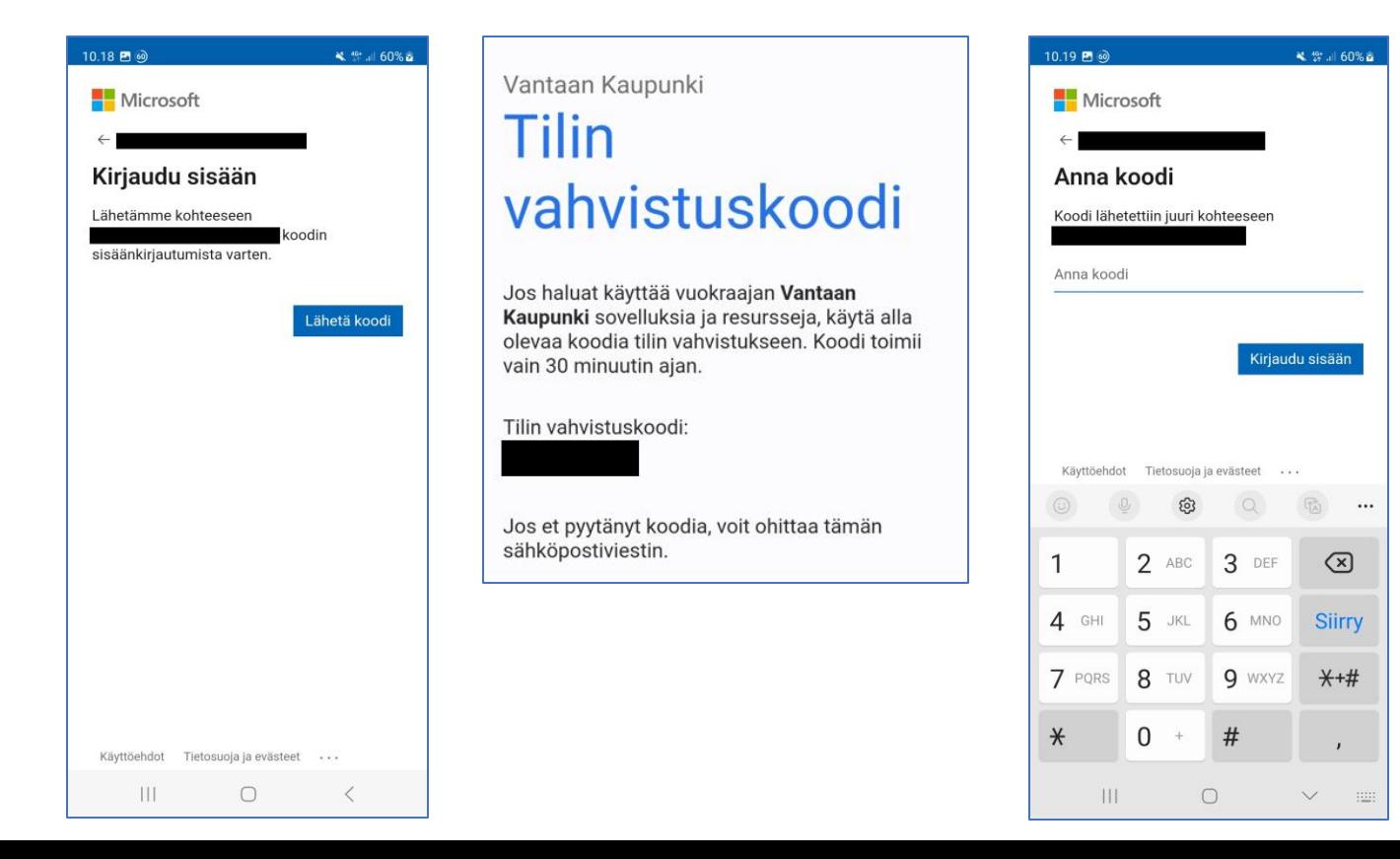

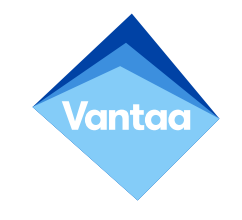

## Lisätietoja tarvitaan

- Saat ilmoituksen "Lisätietoja tarvitaan".
- Klikkaa "Seuraava" -painiketta.

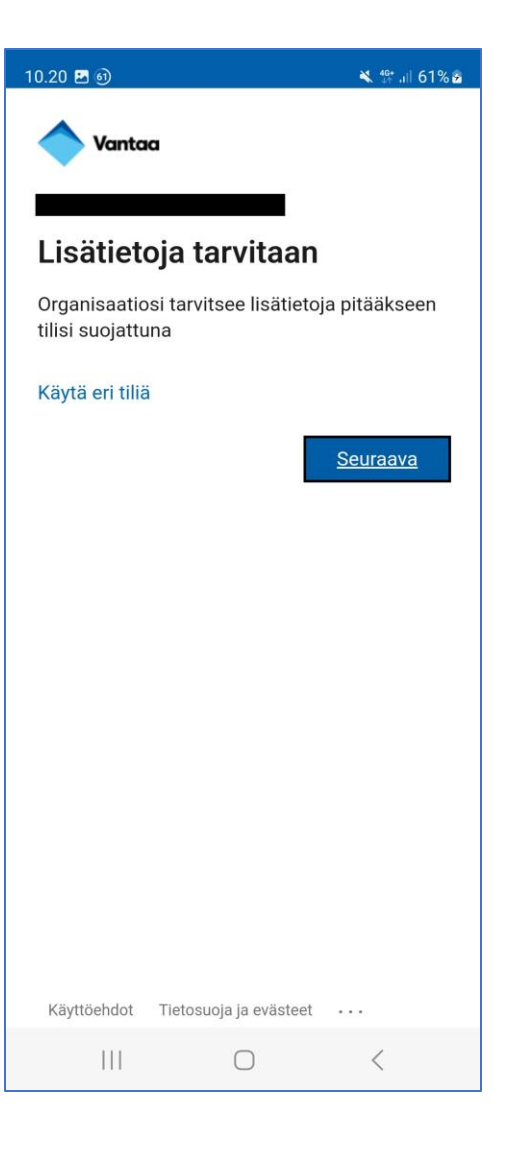

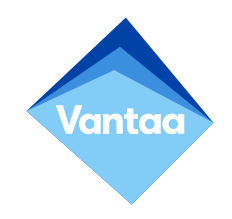

#### Tunnistautuminen tekstiviestillä

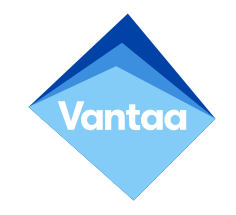

- Valitse "Haluan määrittää eri menetelmän".
- Valitse menetelmäksi "Puhelin" ja klikkaa "Vahvista".

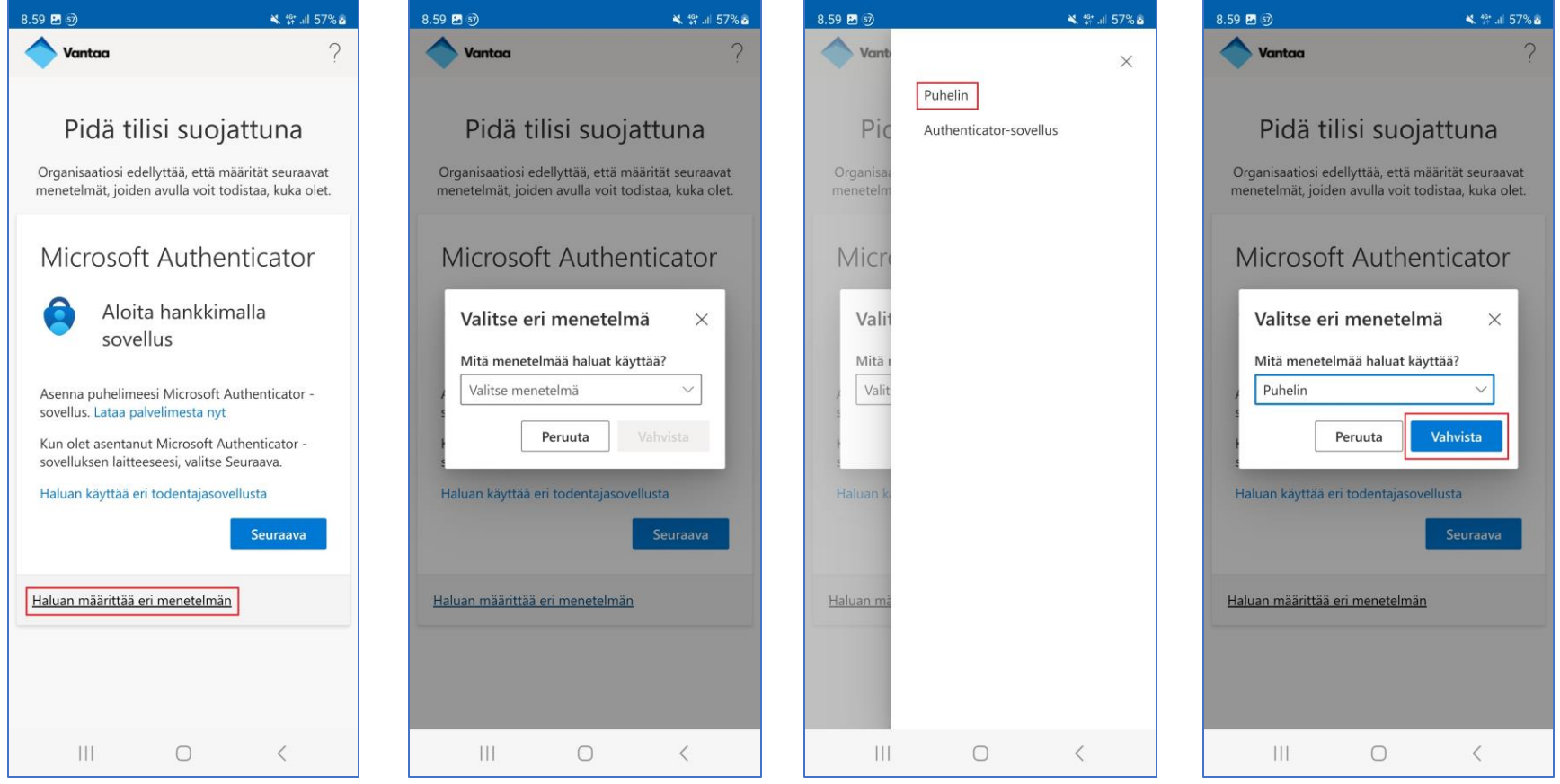

# Tunnistautuminen tekstiviestillä

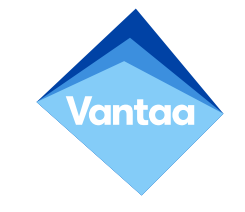

- Valitse maakoodiksi "Finland (+358)".
- Syötä puhelinnumerosi muodossa 0401234567.
- Voit valita menetelmäksi tekstiviestin tai puhelinsoiton.
- Klikkaa "Seuraava".

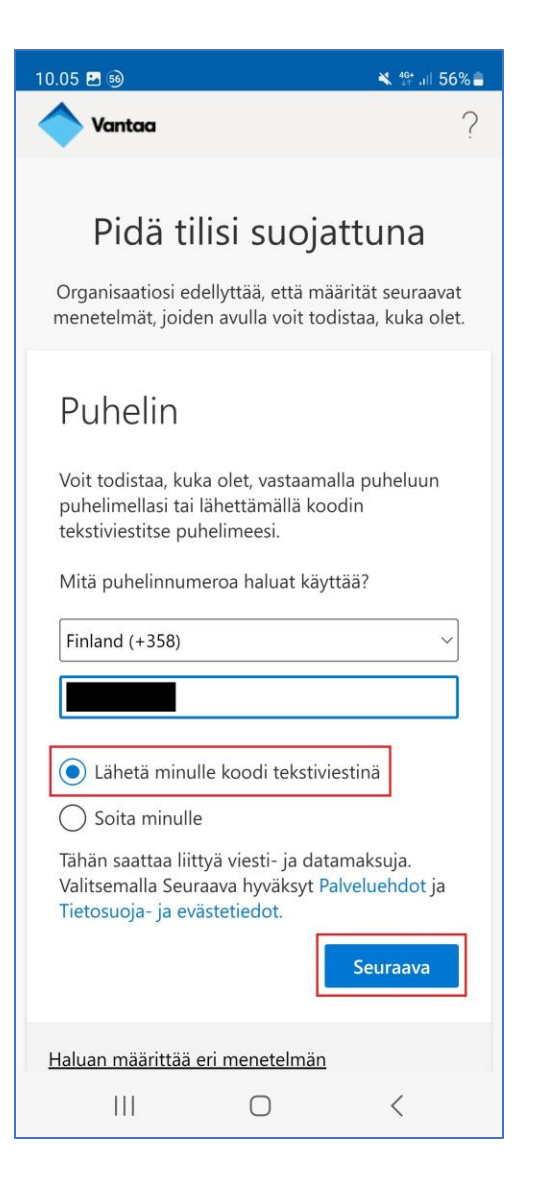

# Tunnistautuminen tekstiviestillä

- Puhelimeesi lähetetään tekstiviestillä vahvistuskoodi.
- Hae koodi ja syötä se kenttään.
- Klikkaa "Seuraava".
- Klikkaa "Seuraava" ja "Valmis".
- Puhelin on rekisteröity onnistuneesti.

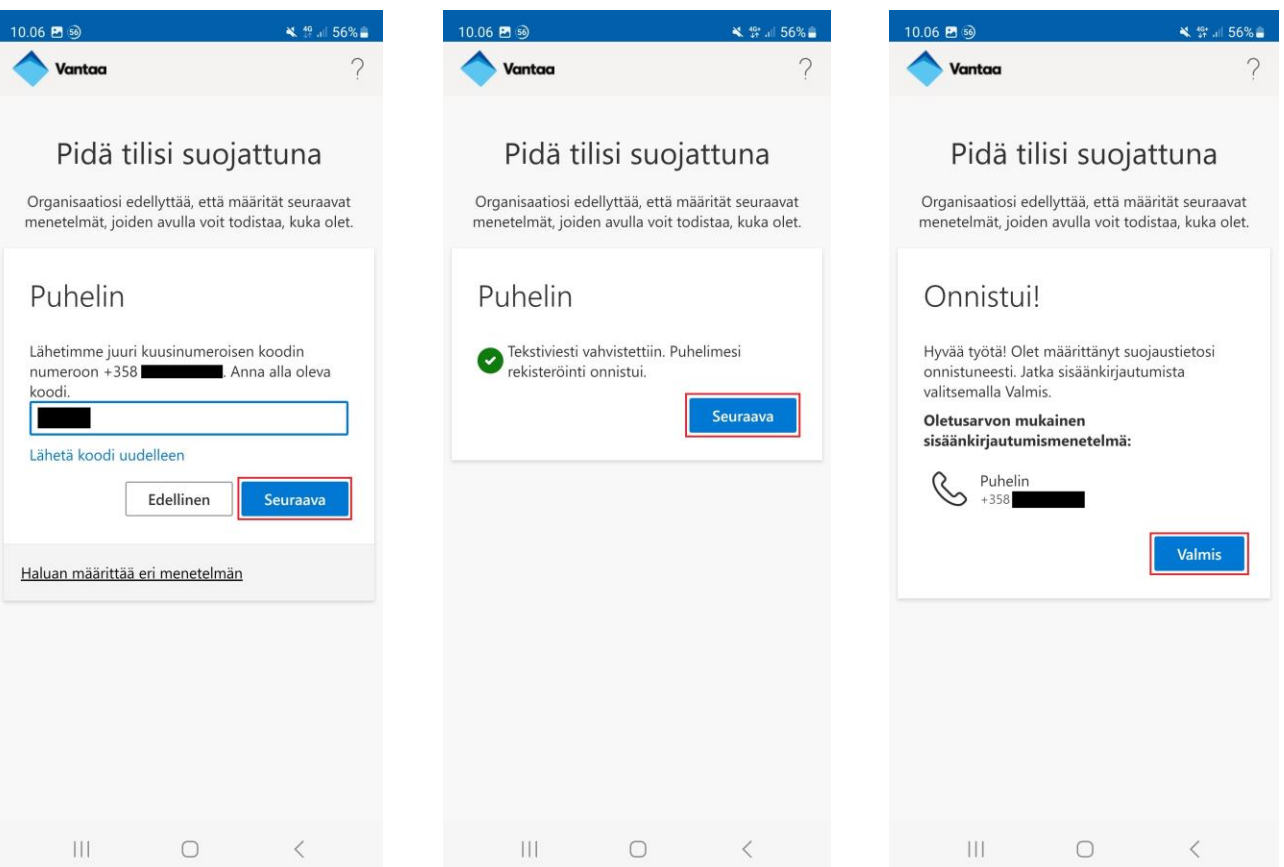

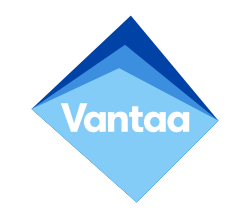

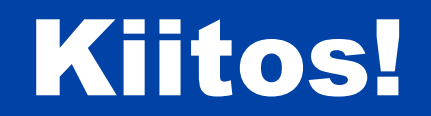